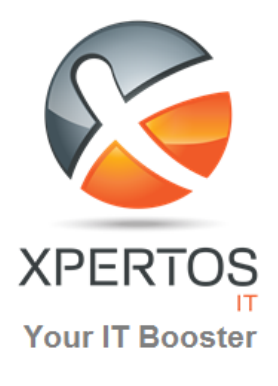

# NEWSLETTER

#### **TECHNEWS Avril 2022**

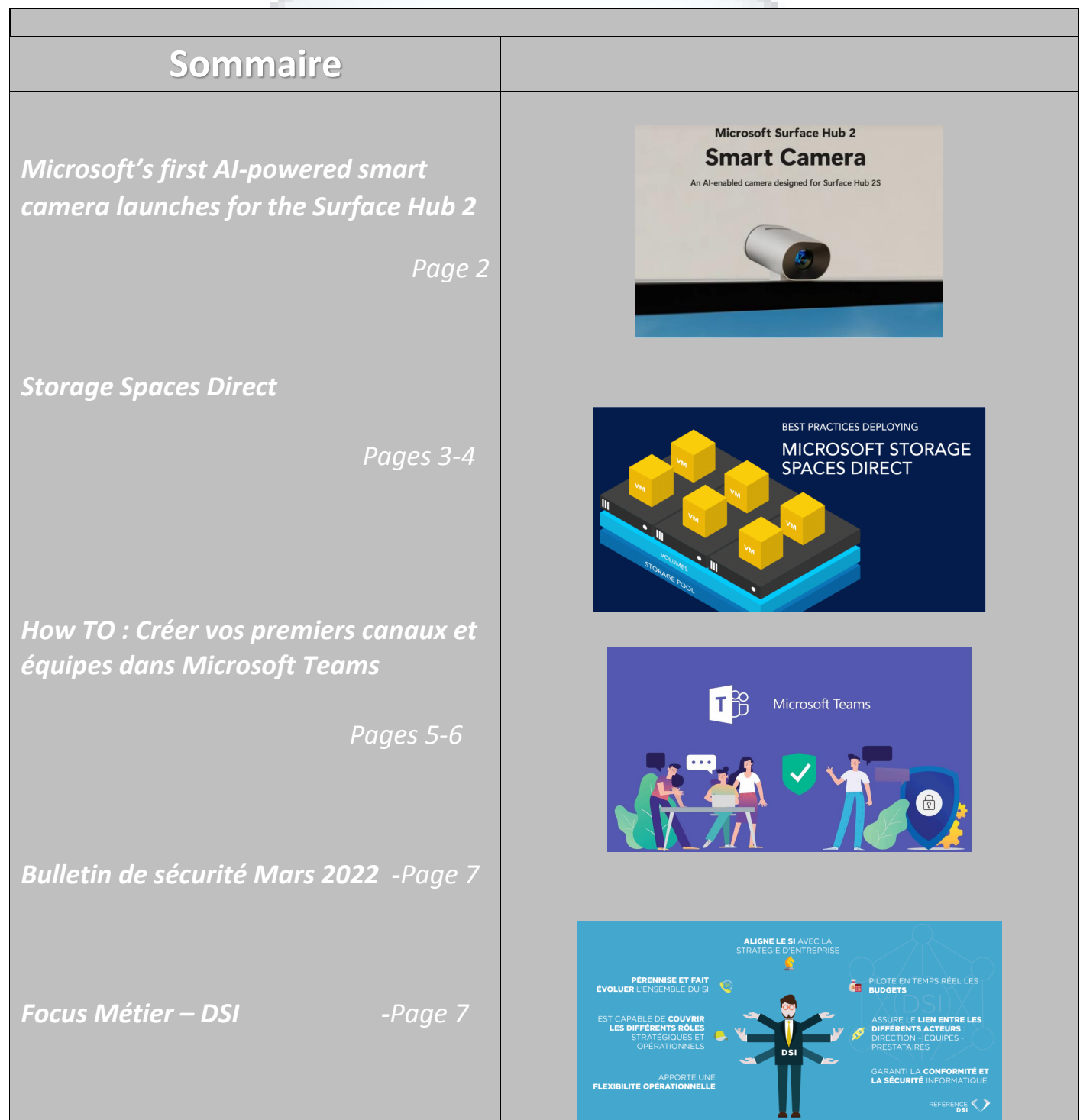

**XPERTOS IT**, Avenue de la Bourse, Immeuble Zarrad B, 2ème étage B21, Les Berges du Lac II, 1053 – Tunis Tél. : (+216) 36 100 500 Fax : (+216) 71 804 233 – www.xp

*Powered webcam for the Surface Hub 2 and Surface Hub 2S*

 De nos jours, nous vivons désormais à l'ère du travail hybride et les équipes doivent rester connectées en utilisant les meilleurs outils possibles. Pour les entreprises profondément investies dans l'écosystème Microsoft, la caméra intelligente Sur Hub 2 est une évidence qui améliorera leur expérience de visioconférence.

Microsoft lance sa première caméra alimentée par l'IA pour la Surface Hub 2. Les entreprises qui ont pleinement adhéré à la vision de l'avenir du travail L'appareil photo a un capteur de 12 mégapixels, avec un champ de vision de 136 degrés. Microsoft utilise cette puissance en combinaison avec un algorithme qu'il a développé qui compense automatiquement les distorsions, l'inclinaison et les corrections grand angle pour garantir que les objets restent fidèles à la réalité. Cela permet à la Smart Camera de détecter tout le monde dans une pièce et de s'assurer qu'ils sont visibles pendant les réunions.

de Microsoft avec le Surface Hub pourront désormais mettre à niveau ses capacités de caméra. La nouvelle caméra intelligente Surface Hub 2 prend en charge le recadrage automatique, un large champ de vision et des fonctionnalités de correction d'image qui amélioreront toutes les réunions.

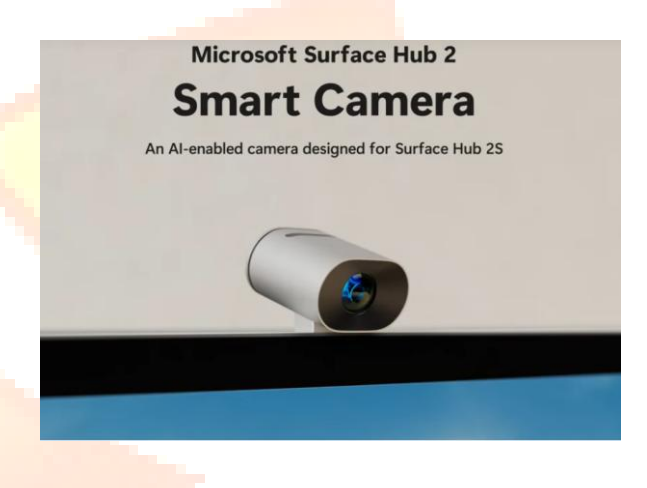

La caméra intelligente Surface Hub 2 se fixe sur le dessus d'un Surface Hub 2 avec un clic magnétique et un support USB-C. Il est conçu pour le Surface Hub 2 et sera vendu séparément à 799,99 \$ ou combiné avec le Surface Hub 2S de 85 pouces le 31 mai pour 21 999,99 \$. Cela peut sembler un prix élevé à payer pour ce qui ressemble à une webcam, mais si c'est aussi intelligent que Microsoft le promet, cela pourrait être une mise à niveau intéressante pour les entreprises qui ont dépensé 9 000 \$ ou 22 000 \$ sur les appareils Surface Hub 2.

#### *Storage Spaces Direct*

Storage Spaces Direct est une fonctionnalité de Windows Server qui vous permet de regrouper des serveurs avec stockage interne dans une solution de stockage défini par Logiciels.

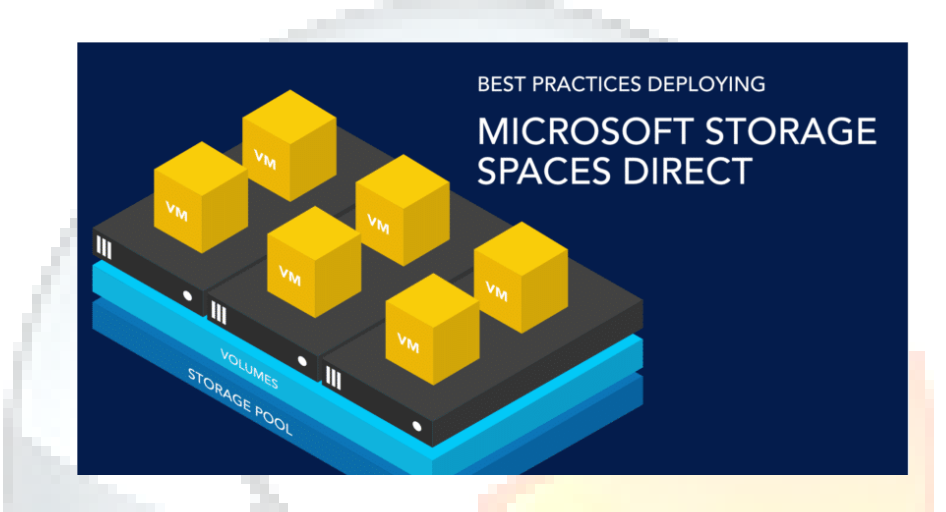

Storage Spaces Direct est une solution de stockage défini par logiciel qui vous permet de partager des ressources de stockage dans votre infrastructure informatique convergée et hyperconvergée. Il vous permet de combiner des disques de stockage internes sur un cluster de serveurs physiques (2 et jusqu'à 16) dans un pool de stockage défini par logiciel. Ce pool de stockage dispose d'un cache, de niveaux, de résilience et d'un codage d'effacement sur plusieurs colonnes, tous configurés et gérés automatiquement.

Vous pouvez augmenter la capacité de stockage de votre cluster en ajoutant plus de disques ou en ajoutant plus de serveurs dans le cluster. Storage Spaces Direct intègre automatiquement les nouveaux disques et rééquilibre le pool de stockage. Il utilise également automatiquement le support de stockage le plus rapide présent pour fournir un cache intégré et toujours actif.

Storage Spaces Direct est une technologie de base d'Azure Stack HCI, versions 21H2 et 20H2. Il est également inclus dans les éditions Datacenter de Windows Server 2022, Windows Server 2019, Windows Server 2016, Windows Server Insider Preview Builds et les éditions Azure de Windows Server 2022 et Windows Server 2019.

Vous pouvez déployer Storage Spaces Direct sur un cluster de serveurs physiques ou sur des clusters invités de machines virtuelles (VM)

Storage Spaces Direct applique de nombreuses fonctionnalités de Windows Server, telles que le clustering de basculement, le système de fichiers de volume partagé de cluster (CSV), Server Message Block (SMB) 3 et les espaces de stockage.

Storage Spaces Direct crée une solution de stockage défini par logiciel en combinant les disques de stockage internes sur un cluster de serveurs standard.

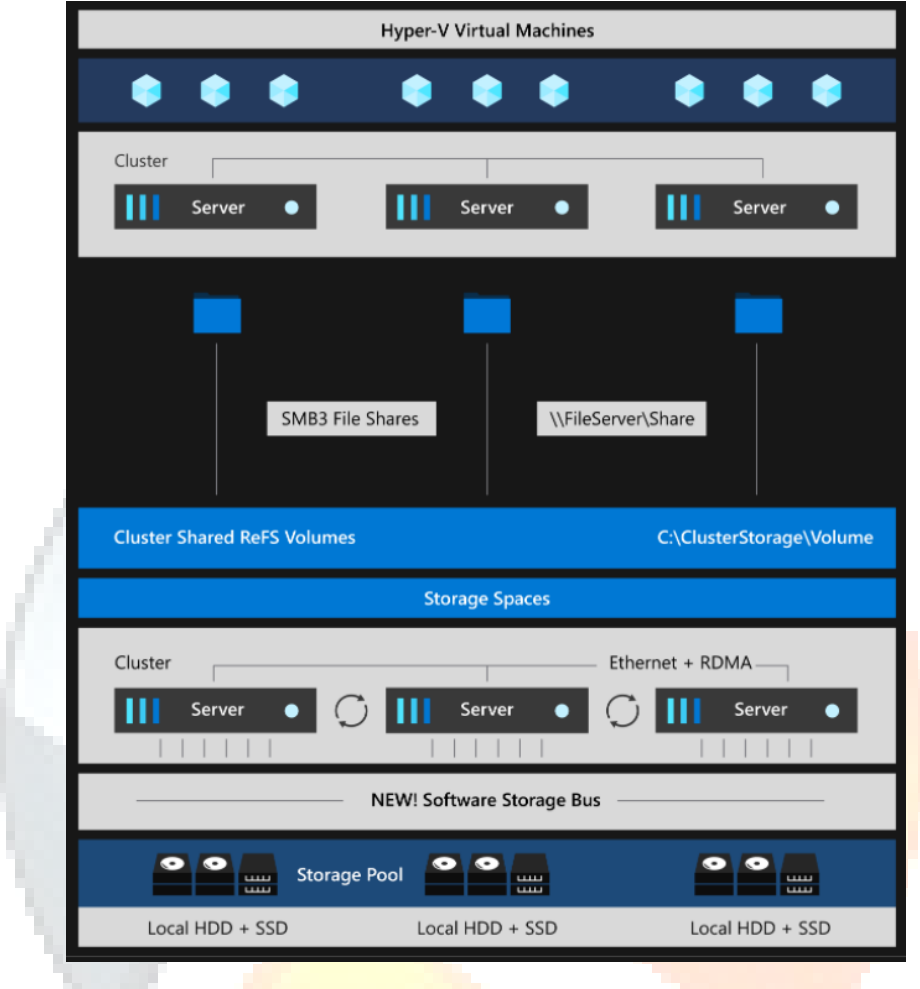

# $\sim$ **College**

**XPERTOS IT**, Avenue de la Bourse, Immeuble Zarrad B, 2ème étage B21, Les Berges du Lac II, 1053 – Tunis Tél. : (+216) 36 100 500 Fax : (+216) 71 804 233 – [www.xpertos-group.com](http://www.xpertos-group.com/)

#### **HOW TO: Créer vos canaux et équipes dans Microsoft Teams**

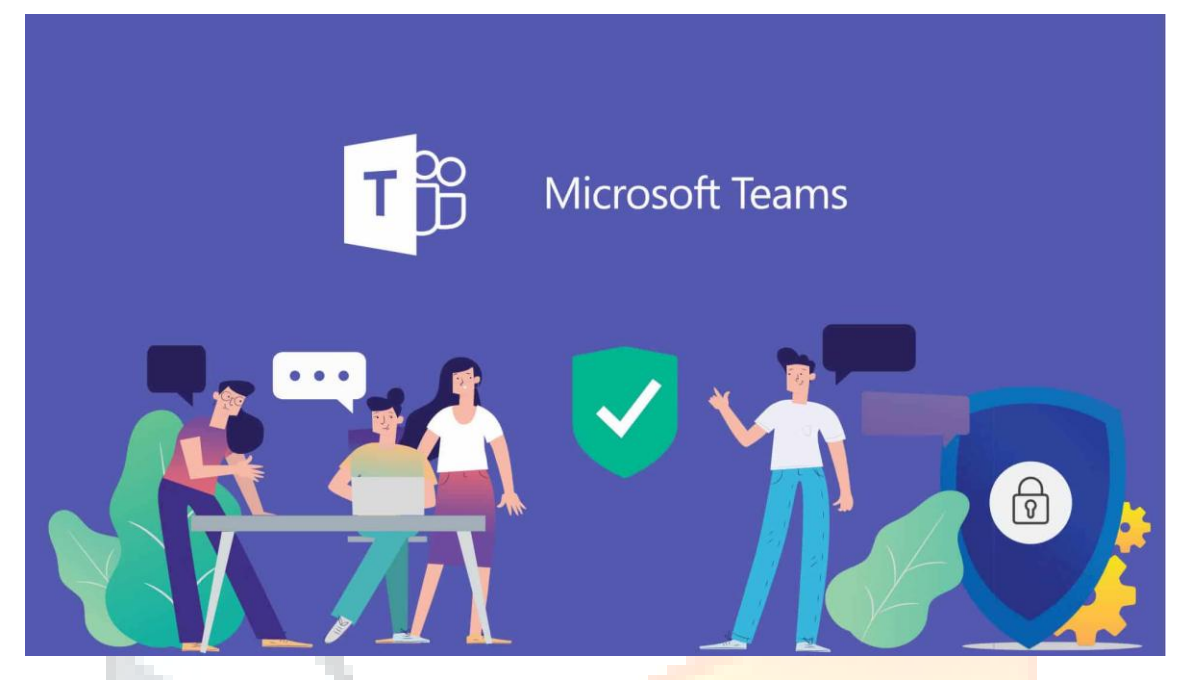

En tant qu'administrateur, vous pouvez créer et gérer des équipes et des canaux dans le client Teams ou avec le centre d'administration de Microsoft Teams. Vous pouvez créer des équipes publiques ou privées.

N'importe quel utilisateur de Teams dans votre organisation peut rejoindre une équipe publique. Pour les équipes privées, c'est le propriétaire de l'équipe qui gère les inscriptions à l'équipe.

Pour commencer :

#### **Créer une équipe**

Sur le côté gauche de l'écran de Teams, cliquez sur Équipes, puis, en bas de la liste des équipes, cliquez sur Rejoindre ou créer une équipe, puis sur Créer une équipe.

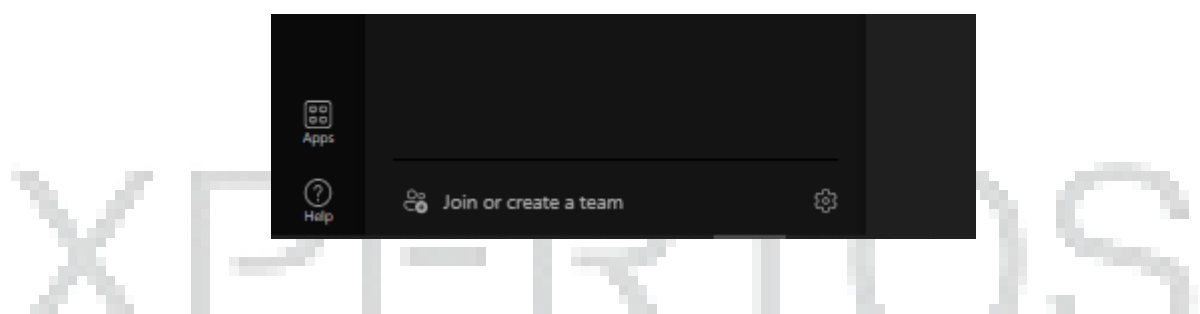

 Une fois que vous avez créé l'équipe, invitez des personnes à la rejoindre. Vous pouvez ajouter des utilisateurs individuels, des groupes

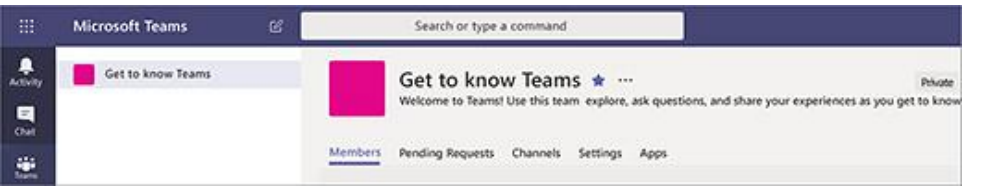

#### **Ajouter un propriétaire à l'équipe**

 Recherchez l'équipe que vous avez créée, cliquez sur Plus options == > Gérer l'équipe. Accédez à l'onglet Membres. Recherchez les personnes que vous voulez désigner comme propriétaires de l'équipe. Sous Rôle, cliquez sur Propriétaire.

#### **Créer un canal dans une équipe**

 Recherchez l'équipe que vous avez créée, puis cliquez sur Autres options... > Ajouter un canal. Vous pouvez également cliquer sur Gérer l'équipe et ajouter un canal dans l'onglet Canaux.

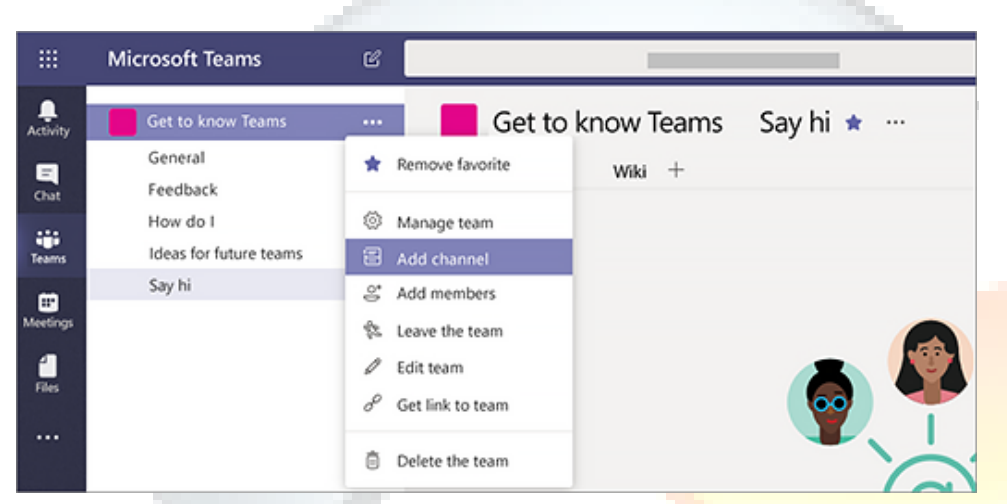

- Donnez un nom descriptif au canal pour que les utilisateurs puissent facilement comprendre l'objectif du canal.
- $\bullet$

• En tant qu'un propriétaire d'une équipe, vous pouvez automatiquement nommer comme favoris des canaux pour toute l'équipe : ces canaux deviennent alors plus visibles pour tous les membres de l'équipe. Vous pouvez également épingler des onglets au canal pour ajouter des outils tels que OneNote, des liens vers des pages Web et d'autres contenus pour que les utilisateurs puissent facilement trouver ce dont ils ont besoins et partager leurs idées.

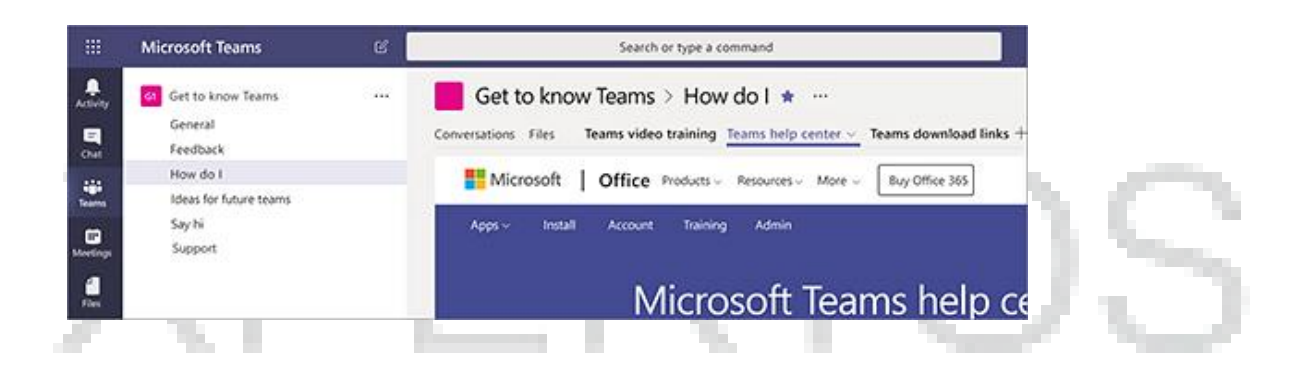

## *Bulletin de sécurité Mars 2022*

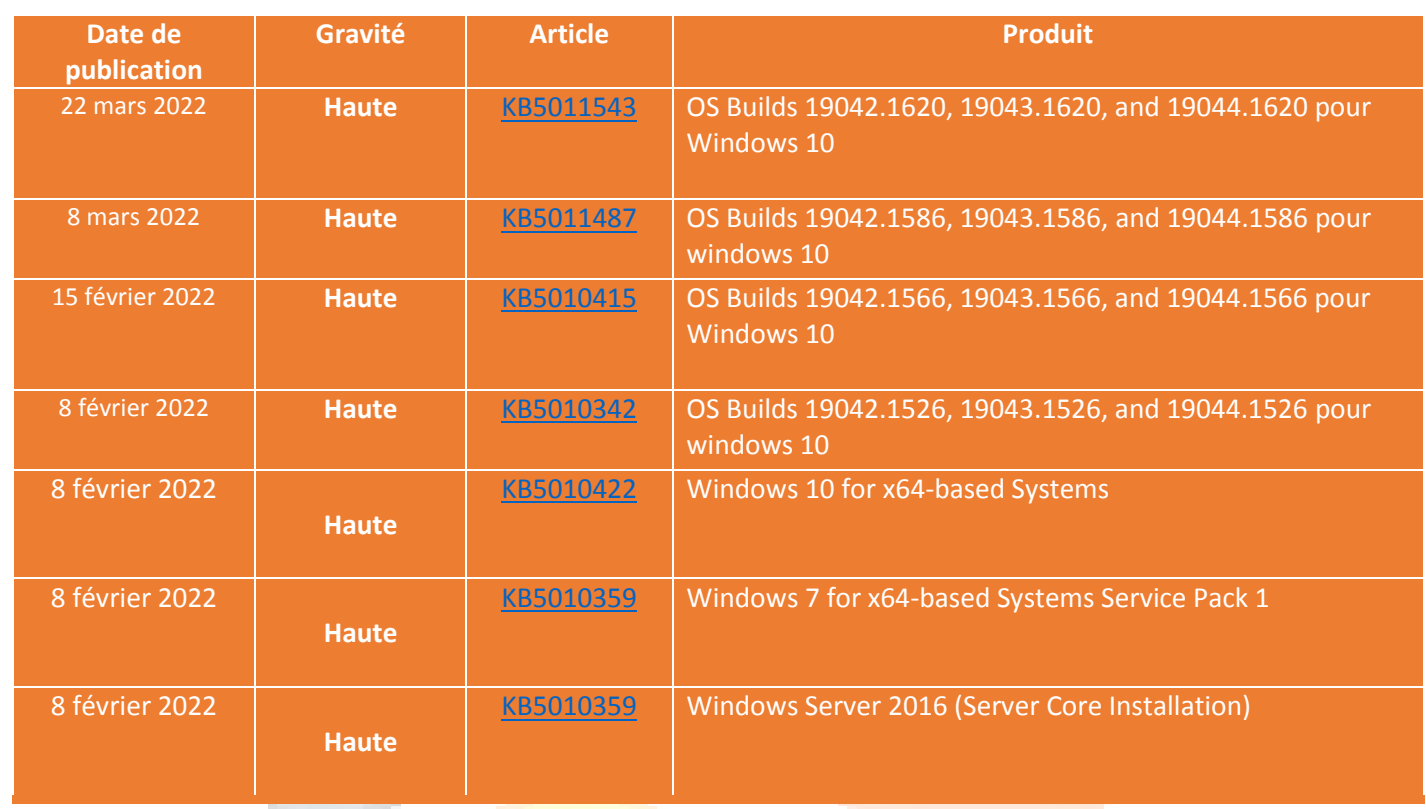

## *Focus Métier : Directeur des systèmes d'information*

**Directeur des systèmes d'information** Le **DSI** est un profil expérimenté mêlant compétences techniques et managériales. Il est en charge de l'ensemble du système d'information. Son objectif est d'aligner le SI sur les objectifs métiers de l'entreprise. Formation, missions, compétences requises, rémunération. A la fois très pointu sur des aspects managériaux et techniques, le **DSI** est responsable du bon fonctionnement du système d'information de l'entreprise, sur la partie informatique, certes, mais aussi de plus en plus sur la partie télécommunication. Cette gouvernance de l'outil SI passe par l'appréciation de ce dernier vis-à-vis des besoins métiers, du budget imparti, et des ressources humaines dont il dispose. *Source magazine ZDNET.com*

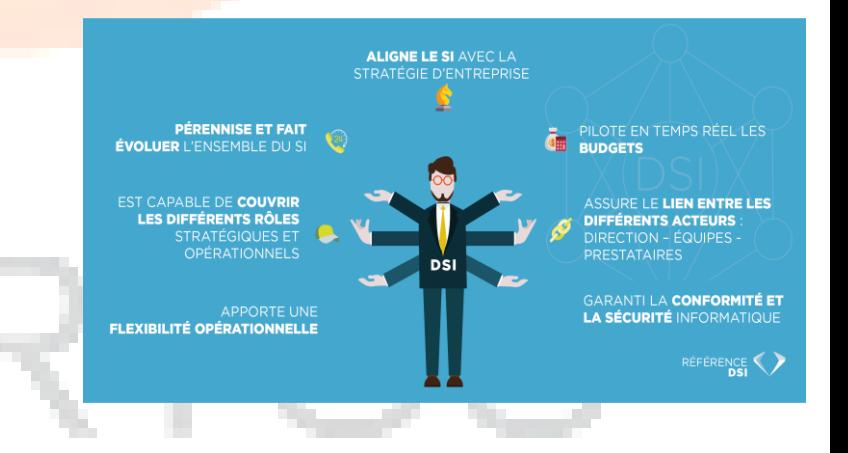

#### Vous êtes un DSI? Bienvenu à notre communauté sur **Linkedin**

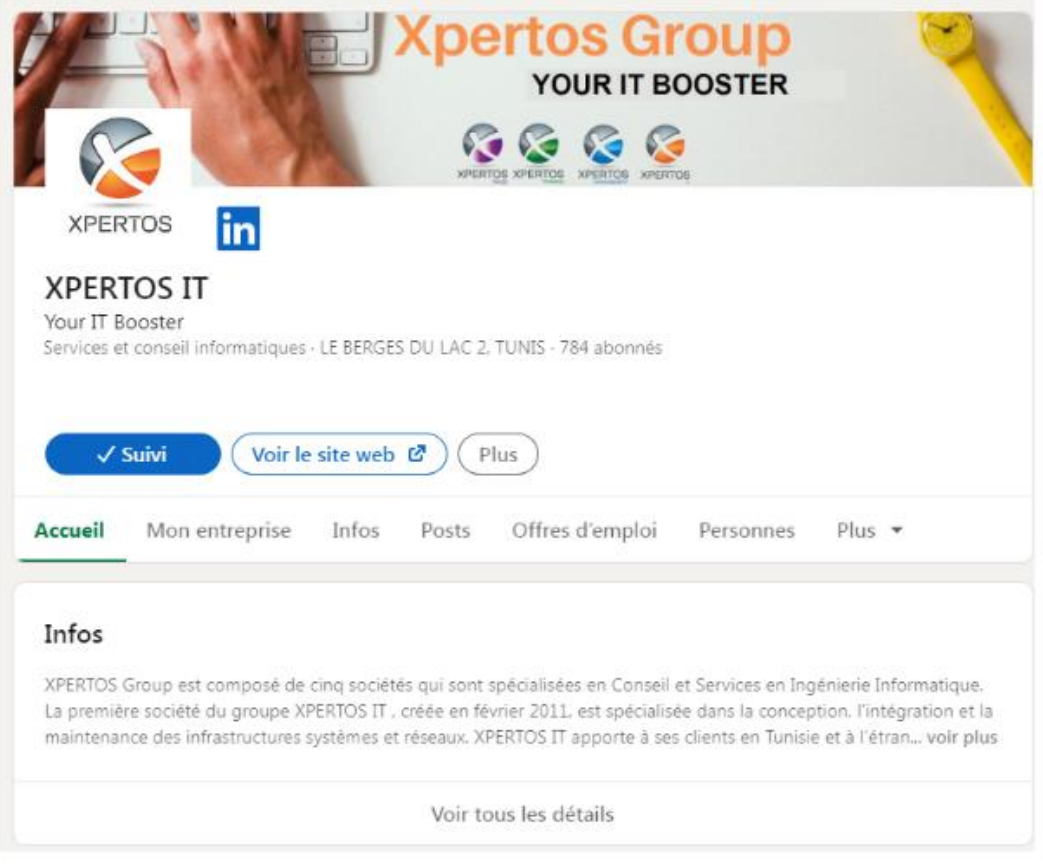

#### <https://www.linkedin.com/company/xpertos-group/mycompany/?viewAsMember=true>

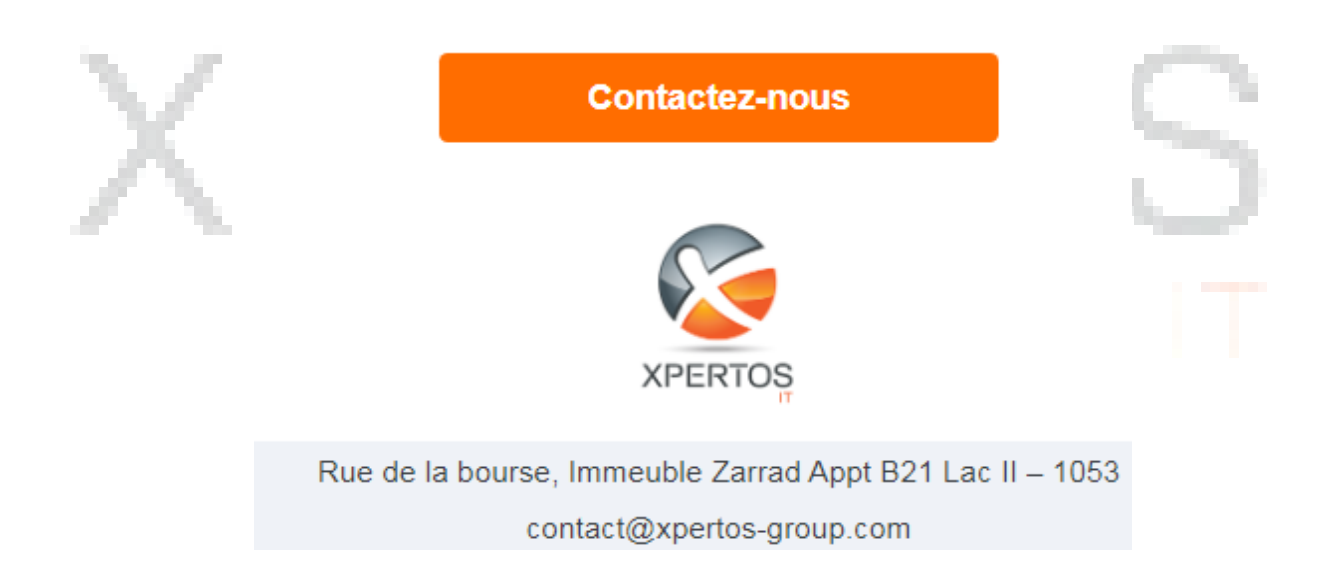

**XPERTOS IT**, Avenue de la Bourse, Immeuble Zarrad B, 2ème étage B21, Les Berges du Lac II, 1053 – Tunis Tél. : (+216) 36 100 500 Fax : (+216) 71 804 233 – www.xpertos